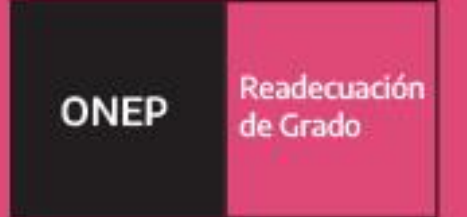

# Instructivo Readecuación de Grado

Oficina Nacional de Empleo Público Dirección de Gestión y Desarrollo de Carrera del Personal

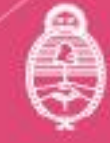

**fatura de** binete de Ministros vrgentina

primero la Q

# **Autoridades**

**Presidencia de la Nación**  Dr. Alberto Fernández

**Vicepresidencia de la Nación**  Dra. Cristina Fernández de Kirchner

**Jefatura de Gabinete de Ministros**  Ing. Agustín Oscar Rossi

**Secretaría de Gestión y Empleo Público**  Dra. Ana Castellani

**Subsecretaría de Empleo Público**  Cdora. Viviana Melamud

**Oficina Nacional de Empleo Público**  Lic. María Cristina Cosaka

# **Equipo de trabajo**

**Desarrollo** Dirección de Gestión y Desarrollo de Carrera del Personal

El presente manual ha sido elaborado por los profesionales Dra. Natalia Bentancourt, Lic. Melisa Canessa, Lic. Gabriela Pessolano, Lic. Mario Thorp y Dra. Vanesa Varveri, bajo la dirección de la Directora de Gestión y Desarrollo de Carrera del Personal Lic. Vanesa Cyngiser.

**Impresión** Secretaría de Gestión y Empleo Público Emilio Etchart, Pablo Conde, Ricardo Gamarra.

Última actualización: Julio 2023 Mail de contacto y consultas: [carrera@jefatura.gob.ar](mailto:carrera@jefatura.gob.ar)

# **Contenido**

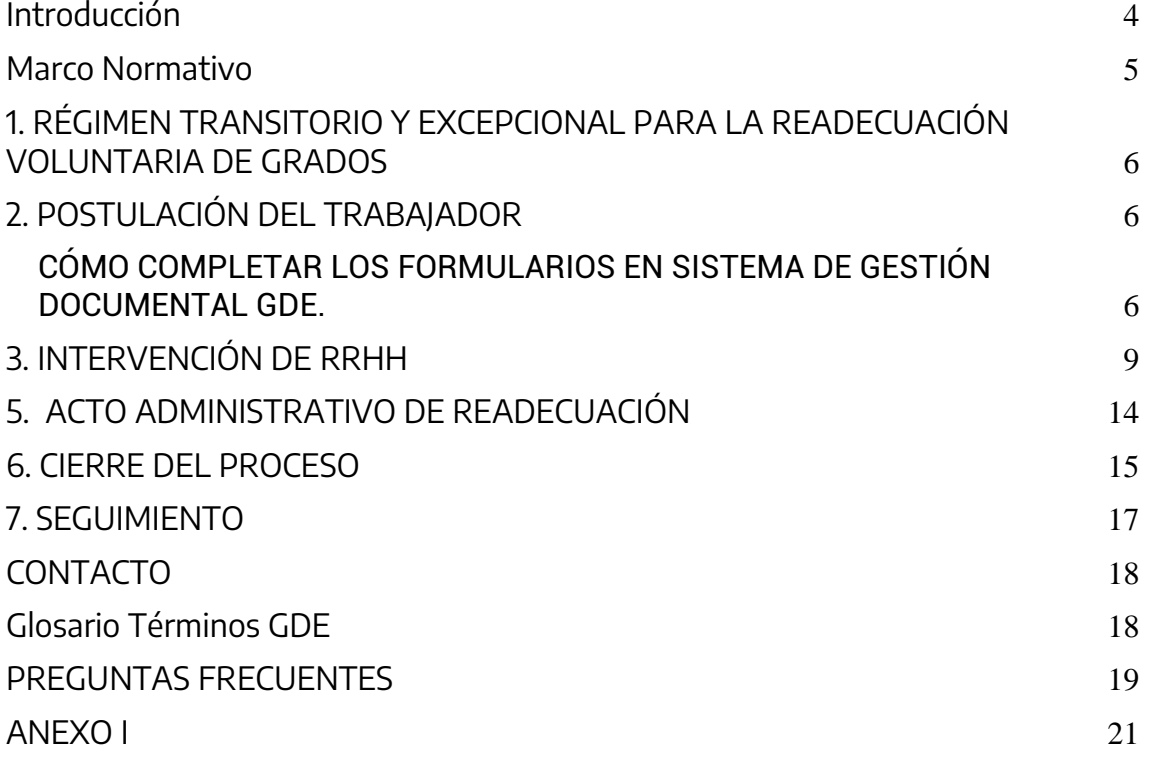

## <span id="page-3-0"></span>**Introducción**

El presente instructivo tiene la intención de guiar el procedimiento de solicitud de Readecuación de Grados conforme lo establece el Régimen Transitorio y Excepcional para la Readecuación Voluntaria de Grados dispuesto por el Anexo I de la Resolución de la Secretaría de Gestión y Empleo Público N° 53/2022, y sustituido por el Anexo I de la Resolución SGyEP N° 158/2022.

Mediante el Acta de fecha 26/11/2021, homologada por el Decreto N° 103/2022, en el marco de la Comisión Negociadora del Convenio Colectivo de Trabajo Sectorial para el personal del Sistema Nacional de Empleo Público<sup>1</sup> (SINEP), se estableció que :<sup>2</sup>

- El personal de planta permanente que hubiera ascendido o ingresado durante la vigencia del Convenio Colectivo de Trabajo Sectorial para el Personal del Sistema Nacional de Empleo Público homologado por el Decreto N° 2098 del 3 de diciembre de 2008, podrá solicitar la readecuación voluntaria de grados dispuesta por el régimen transitorio y excepcional.
- Quienes hayan sido seleccionados en un cargo del CCTS desde el 01 de diciembre de 2008 podrán solicitar voluntariamente la readecuación de los grados que le fueron asignados como parte del proceso de selección.
- La posibilidad de solicitar la readecuación de grados estará vigente hasta el 31 de diciembre de 2023.

En razón de ello, esta Dirección de Gestión y Desarrollo de Carrera del Personal de la Oficina Nacional de Empleo Público<sup>3</sup>, elaboró el presente instructivo que tiene como objetivos:

- Describir y unificar criterios de aplicación del Régimen transitorio y excepcional para la readecuación voluntaria de grados.
- Instrumentar el Proceso de Readecuación de Grados de manera íntegramente digital.
- Brindar a las Unidades a cargo de las acciones de Personal las herramientas necesarias para la correcta administración de dicho proceso.

<sup>1</sup> 1 En adelante SINEP

<sup>2</sup> El anexo I de la Resolución SGyEP Nº 158/2022 a partir del 3 de agosto de 2022.

<sup>&</sup>lt;sup>3</sup> En adelante ONEP

## <span id="page-4-0"></span>**Marco Normativo**

Las normas de referencia obligatoria que regulan el proceso de Readecuación de Grado Escalafonario son las siguientes:

- Decreto N° 214/2006 Convenio Colectivo de Trabajo General para la Administración Pública Nacional, y modificatorios.
- Decreto Nº 2.098/2008, Convenio Colectivo de Trabajo Sectorial del personal "Sistema Nacional de Empleo Público", y modificatorios.
- Decreto N° 415/2021, homologatorio del Acta Acuerdo de fecha 26 de mayo de 2021 y su Anexo de la Comisión Negociadora del Convenio Colectivo de Trabajo Sectorial del Personal del SISTEMA NACIONAL DE EMPLEO PÚBLICO.
- Decreto N° 103 del 3 de marzo de 2022.
- Resolución N° 53/2022 de la Secretaría de Gestión y Empleo Público, Apruébase el Régimen Transitorio y Excepcional para la readecuación voluntaria de grados y el Régimen de Valoración por Evaluación y Mérito para la promoción de Nivel para el personal del Sistema Nacional de Empleo Público.
- Resolución N° 158/2022 de la Secretaría de Gestión y Empleo Público por la que se sustituye el Anexo I de la Resolución de la SECRETARÍA DE GESTIÓN Y EMPLEO PÚBLICO de la JEFATURA DE GABINETE DE MINISTROS N° 53 del 22 de marzo de 2022, el que quedará redactado conforme el Anexo I IF-2022- 66538075-APN-ONEP#JGM.

# <span id="page-5-0"></span>**1. RÉGIMEN TRANSITORIO Y EXCEPCIONAL PARA LA READECUACIÓN VOLUNTARIA DE GRADOS**

El régimen transitorio y excepcional para la readecuación voluntaria de grados supone la normalización de situaciones dispares derivadas de la aplicación de los artículos 31 y 128 del SINEP, en sus diferentes versiones y como resultado de los sucesivos cambios en la normativa.

Esta circunstancia se observa tanto en los trabajadores que hayan ascendido de nivel como aquellos que hayan ingresado a la planta permanente.

Al tratarse de un régimen excepcional y voluntario es el trabajador quien deberá solicitar expresamente su incorporación en el mismo.

La readecuación permite ajustar los grados asignados oportunamente conforme las nuevas versiones de los artículos 31 y 128 del SINEP a quienes hayan sido designados en razón de un proceso de selección en el marco del SINEP. Comprende incluso a quienes, en virtud de las normas entonces vigentes, no se le hayan asignado grados en el momento de su designación.

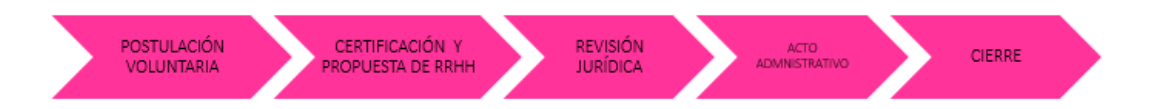

# <span id="page-5-1"></span>**2. POSTULACIÓN DEL TRABAJADOR**

El proceso de readecuación de grados comienza con la postulación voluntaria que realiza el trabajador de planta permanente mediante la confección del formulario GDE "Solicitud de Readecuación Excepcional de Grados", cuyo acrónimo es "**FOSRZ", por medio del cual solicita la aplicación de los criterios establecidos en los artículos 31 y/o 128 del SINEP, conforme su versión actualizada** 

La condición que debe cumplirse para dar inicio a la solicitud es que el trabajador haya sido designado en un proceso de selección o ascenso de nivel escalafonario a partir del 1 de diciembre de 2008, se le hayan asignado o no grados.

### <span id="page-5-2"></span>**CÓMO COMPLETAR LOS FORMULARIOS EN EL SISTEMA DE GESTIÓN DOCUMENTAL GDE.**

Formulario de solicitud de Readecuación Excepcional de Grados: **FOSRZ**

.

✔ Para acceder al formulario el **postulante** deberá ingresar al GDE, seleccionar "Inicio de documento" y allí buscar documento electrónico "**FOSRZ**". Luego seleccionar "Producir yo mismo"

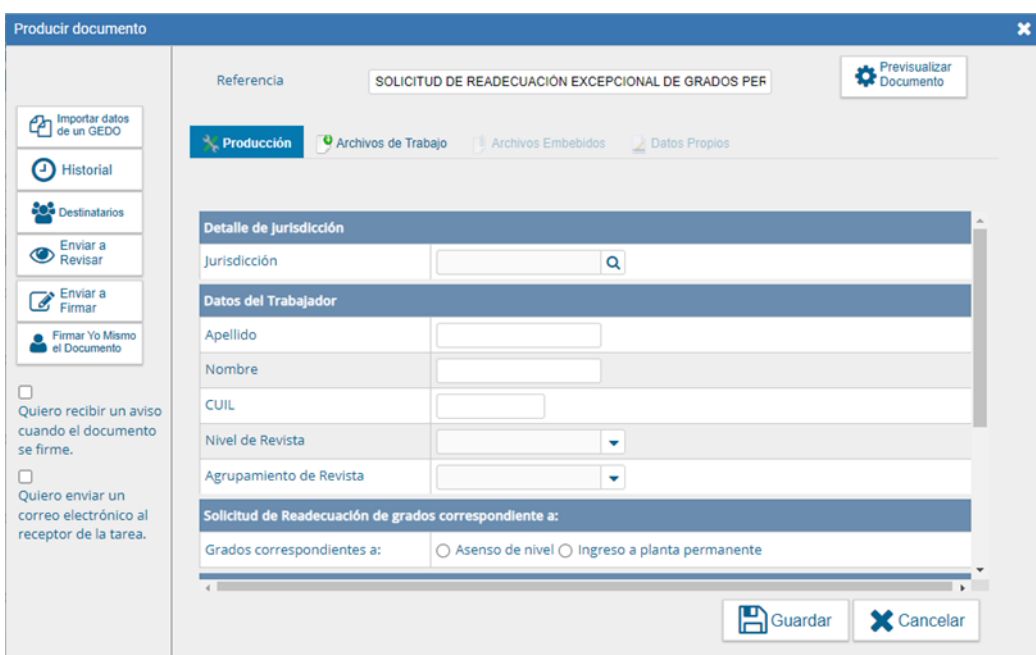

Completar el formulario de la pantalla con los datos que a continuación se detallan:

En **Referencia** completar: SOLICITUD DE READECUACIÓN EXCEPCIONAL DE GRADOS + Apellido y Nombre

*Por ejemplo: SOLICITUD DE READECUACIÓN EXCEPCIONAL DE GRADOS PEREZ JUAN.*

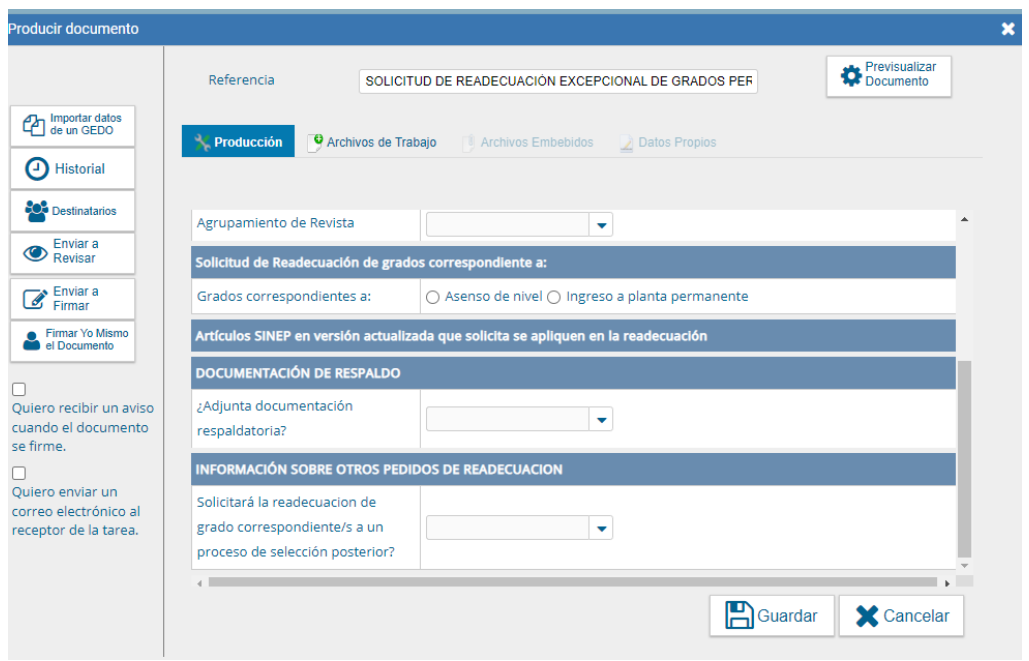

Si requiere acompañar DOCUMENTACIÓN DE RESPALDO, al optar por SI, indicar el número de GDE por cada documento a presentar, de esta manera podrá agregar todos los documentos que considere necesarios.

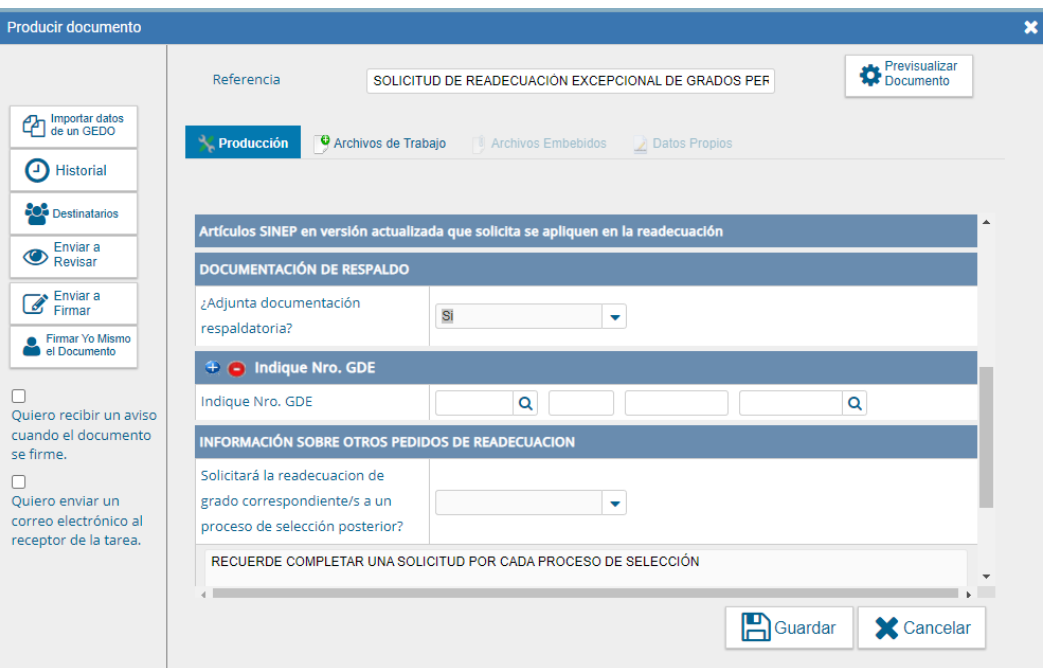

En **Destinatarios** consignar un usuario de Recursos Humanos (Recursos Humanos de su Jurisdicción/Organismo deberá designar a qué usuario / sector deberá llegar el formulario de readecuación).

Luego seleccionar "Firmar yo mismo".

**Importante:** El trabajador deberá guardar el número generado por el GDE.

IMPORTANTE: CUANDO EL TRÁMITE DE READECUACIÓN SUPONGA MÁS DE UN PROCESO DE SELECCIÓN Y/O ASCENSO DEBERÁ COMPLETAR UN FORMULARIO POR CADA UNO, DEBIENDO COMENZAR POR EL MÁS ANTIGUO.

Cuando Recursos Humanos recibe el formulario de readecuación generará un Expediente Electrónico adjuntando el mismo.

# <span id="page-8-0"></span>**3. INTERVENCIÓN DE RRHH**

1

Una vez que el trabajador remite el formulario digital "**FOSRZ**" a la unidad a cargo de las acciones de personal, esta deberá recibirlo y proceder a la caratulación del expediente en el sistema GDE con el **GENE00592** "Readecuación de Grados para personal de Planta Permanente", en un plazo de (DIEZ) 10 días hábiles.

IMPORTANTE: SE DEBERÁ INICIAR UN EXPEDIENTE POR CADA TRABAJADOR QUE HUBIERA SOLICITADO LA READECUACIÓN. EN EL CASO DE TRABAJADORES QUE SOLICITEN LA READECUACIÓN DE LA ASIGNACION DE GRADOS DERIVADOS DE DOS PROCESOS DE SELECCIÓN DISTINTOS, LOS FORMULARIOS DE SOLICITUD SERÁN INCORPORADOS EN UN MISMO EXPEDIENTE.

Posteriormente, deberá revisar los antecedentes del trabajador que obren en su legajo, el expediente del proceso de selección y el acto administrativo de designación.

*Será necesario retrotraerse al momento de la designación <sup>4</sup>y con todos los antecedentes deberá realizar un nuevo análisis respecto de la aplicación del artículo 31 y del artículo 128<sup>5</sup> .*

<sup>4</sup> Podrá considerarse la fecha de la toma de posesión del cargo concursado y/o la de designación.

<sup>5</sup> Para el cálculo respectivo pueden dirigirse a lo indicado en el "Manual de Asignación de Grado" disponible en https://www.argentina.gob.ar/sites/default/files/g\_manual\_asignacion\_grado\_sinep\_04032022.pdf.

Una vez realizado el análisis correspondiente, deberá proceder a Certificar en el formulario **"Certificación de Recursos Humanos - Proceso de Readecuación Excepcional de Grados SINEP"** cuyo acrónimo es "**FOZRG**" el grado que le hubiera correspondido al trabajador con la aplicación de la nueva norma y plasmará la propuesta de grado a asignar por aplicación del presente régimen en un plazo de (QUINCE) 15 días hábiles.

El área de Recursos Humanos deberá completar un **Formulario de "Certificación de Recursos Humanos - Proceso de Readecuación Excepcional de Grados SINEP"** "**FOZRG**" por cada trabajador que solicite voluntariamente la readecuación.

✔ Para acceder al formulario Recursos Humanos deberá ingresar al GDE, seleccionar "Inicio de documento" y allí buscar documento electrónico "FOZRG". Luego seleccionar "Producir yo mismo".

Completar el formulario de la pantalla con los datos que a continuación se detallan:

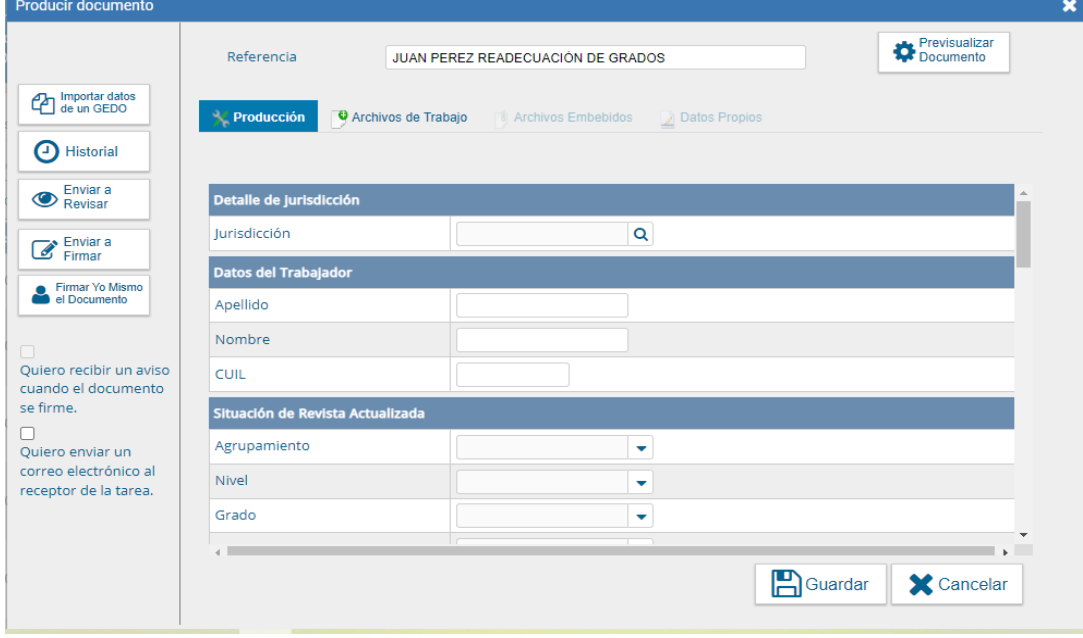

En **Referencia** completar con: *READECUACIÓN DE GRADOS* + APELLIDO Y NOMBRE del trabajador.

*Por ejemplo: READECUACIÓN DE GRADOS PEREZ JUAN.*

Luego de los Datos de la Jurisdicción y del trabajador deberá completar la situación de revista actualizada.

Completar el formulario de la pantalla con los datos que a continuación se detallan:

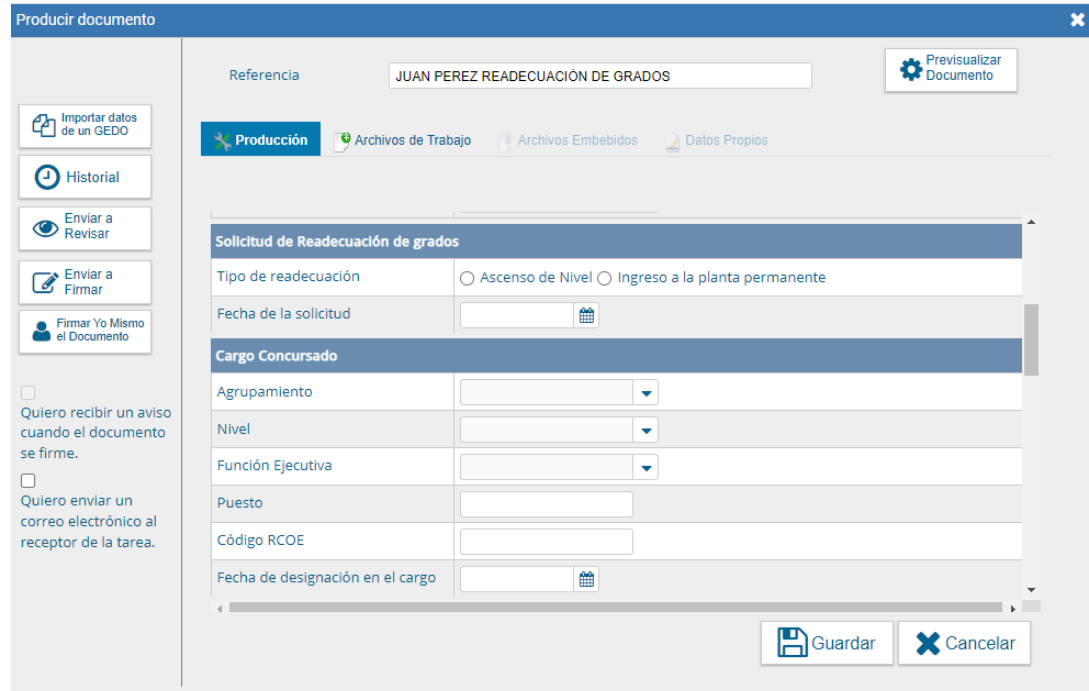

A continuación, deberá indicar el motivo de la solicitud de Readecuación de Grados, seleccionando si es por Ascenso de Nivel o Ingreso por concurso a la Planta permanente.

Completar el formulario de la pantalla con los datos que a continuación se detallan:

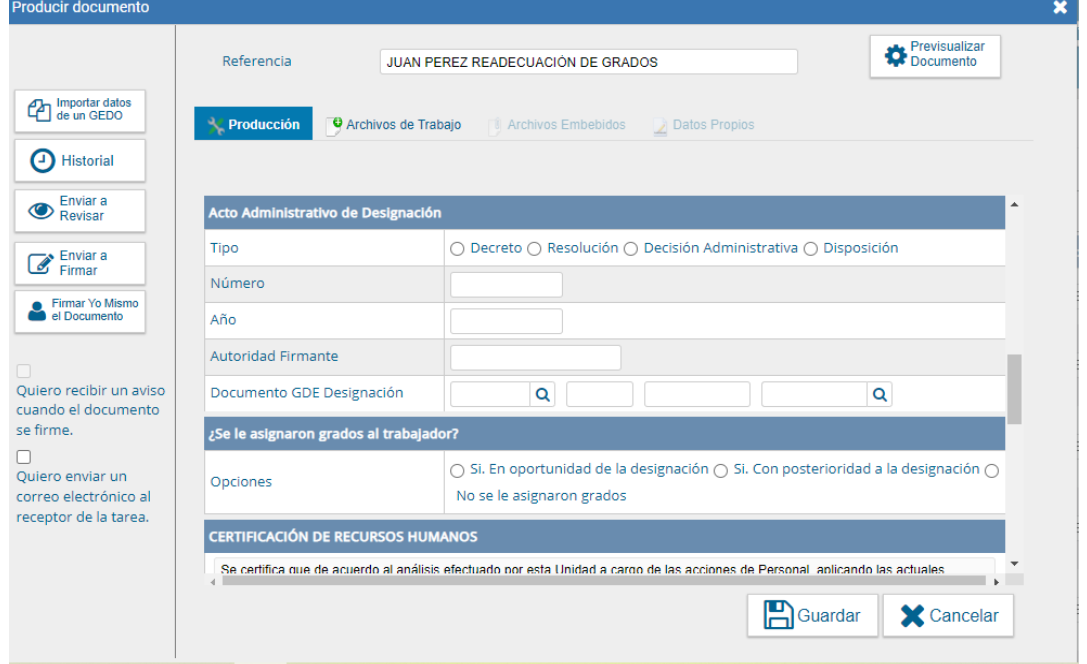

Posteriormente, deberán cargar los datos del acto administrativo de designación e indicar si se le asignaron grados al trabajador en oportunidad de la designación o después de la misma.

Completar el formulario de la pantalla con los datos que a continuación se detallan:

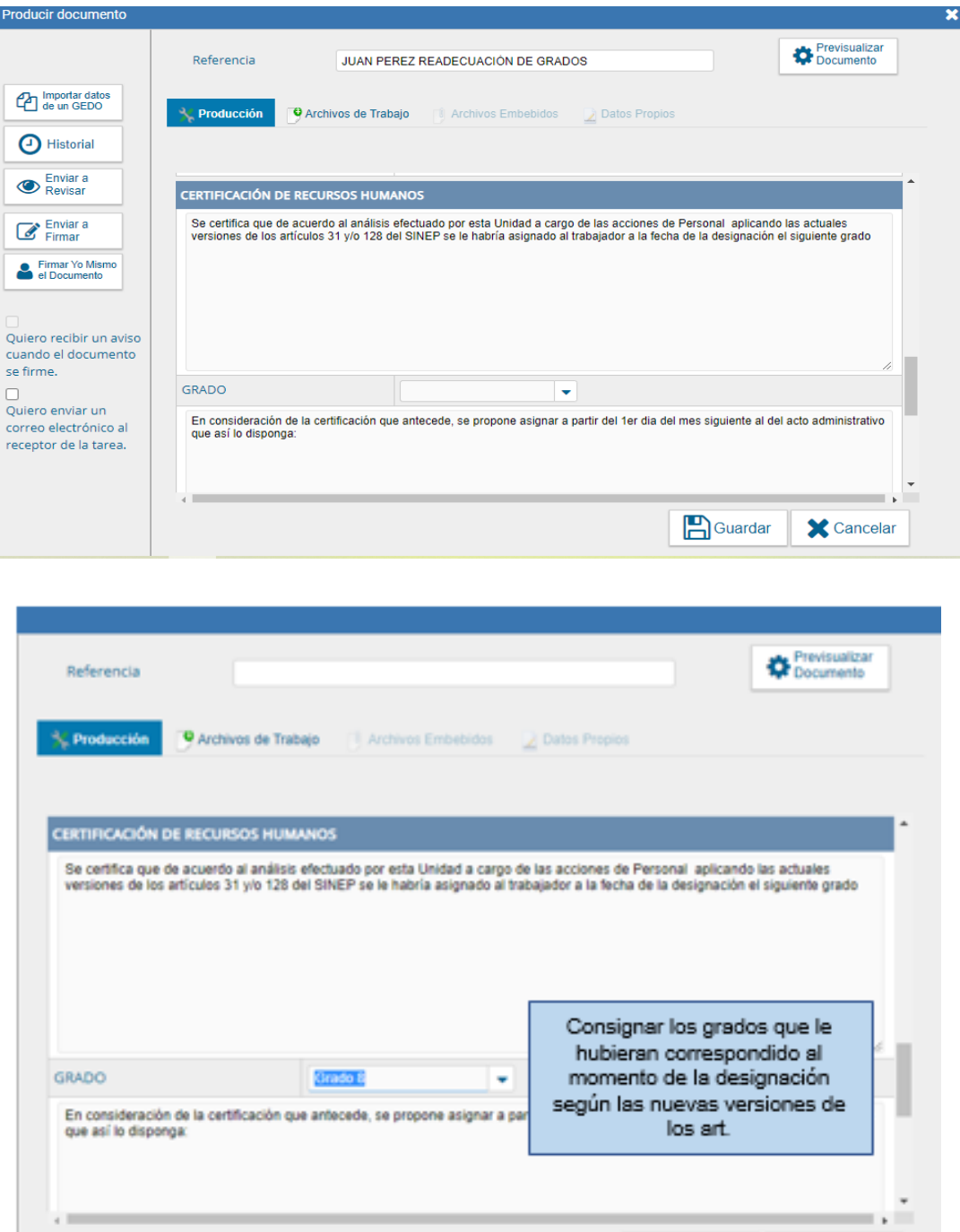

Luego se deberá dejar constancia de la certificación de RRHH con la propuesta de los grados a asignar, conforme la actual versión de los artículos 31 y/o 128 del SINEP.

Completar el formulario de la pantalla con los datos que a continuación se detallan:

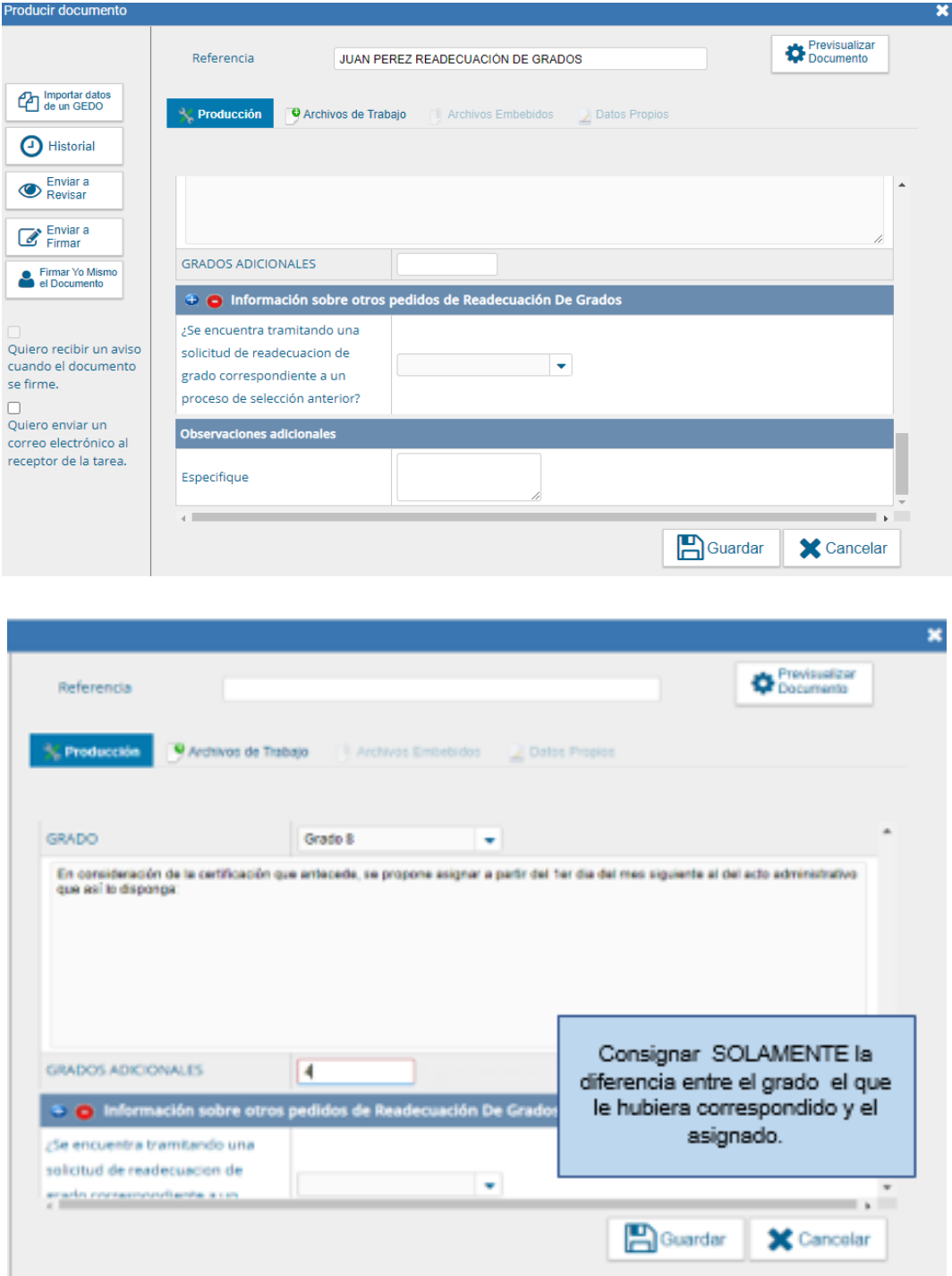

Finalmente, consignará si existen otros pedidos de readecuación de grado por un proceso de selección anterior y las observaciones adicionales que quisieran hacerse en el campo destinado para ello.

Luego enviar a firmar, y seleccionar al Director de Recursos Humanos.

Tildar "Quiero recibir un aviso cuando el documento este firmado". Guardar el número generado por el GDE.

**Importante**:

- ✔ Tildar "Quiero recibir un aviso cuando el documento este firmado".
- ✔ El Responsable del área de Recursos Humanos debe guardar el número generado por el GDE.

Vincular el formulario al EE.

A continuación, la unidad a cargo de las acciones de personal, deberá solicitar al área correspondiente que cuantifique el gasto que la medida demanda en el ejercicio presupuestario corriente y solicitará al servicio administrativo financiero que efectúe la previsión presupuestaria del mismo.

Vinculada la certificación de previsión presupuestaria para el ejercicio presupuestario en curso suscripta por el titular del SAF, la unidad a cargo de las acciones de personal proyectará el acto administrativo correspondiente

## <span id="page-13-0"></span>**5. ACTO ADMINISTRATIVO DE READECUACIÓN**

El proyecto de acto administrativo de Readecuación de Grados<sup>6</sup>se vinculará al expediente como documento GDE PRESO o PDISP según corresponda. Proyectado el acto administrativo, se dará intervención al Servicio Jurídico permanente de la jurisdicción, a los fines de que emita el correspondiente dictamen.

**La readecuación de grados tendrá lugar a partir del primer día del mes siguiente al del dictado del acto administrativo que lo apruebe.**

En ningún caso tiene efecto retroactivo ni afectará el tramo<sup>7</sup> en el que revista el trabajador.

Para el caso que el trabajador se hubiera postulado al RÉGIMEN DE VALORACIÓN PARA LA PROMOCIÓN POR EVALUACIÓN Y MÉRITO, se podrá dictar el Acto Administrativo de readecuación de grado en oportunidad de designar en el nuevo nivel alcanzado.

1

<sup>6</sup> Ver Modelo en Anexo I

 $77$  El personal que quede comprendido en un grado habilitado para postularse a una promoción de tramo avanzado, deberá revistar en el tramo intermedio para poder postularse al mismo.

## <span id="page-14-0"></span>**6. CIERRE DEL PROCESO**

Una vez dictado el acto administrativo que aprueba la Readecuación de Grados, la unidad a cargo de las acciones de personal deberá completar el resultado de dicha readecuación en el formulario GDE de cierre del trámite **Formulario de Cierre Proceso de Readecuación Excepcional de Grados y Proceso de Promoción por Evaluación y Mérito "FCPRG"** en el cual deberá ingresar el número del Acto Administrativo.

Para acceder al formulario deberá ingresar al GDE, seleccionar "Inicio de documento" y allí buscar documento electrónico "**FCPRG".**

En **Referencia** completar: CIERRE READECUACIÓN + APELLIDO Y NOMBRE del trabajador.

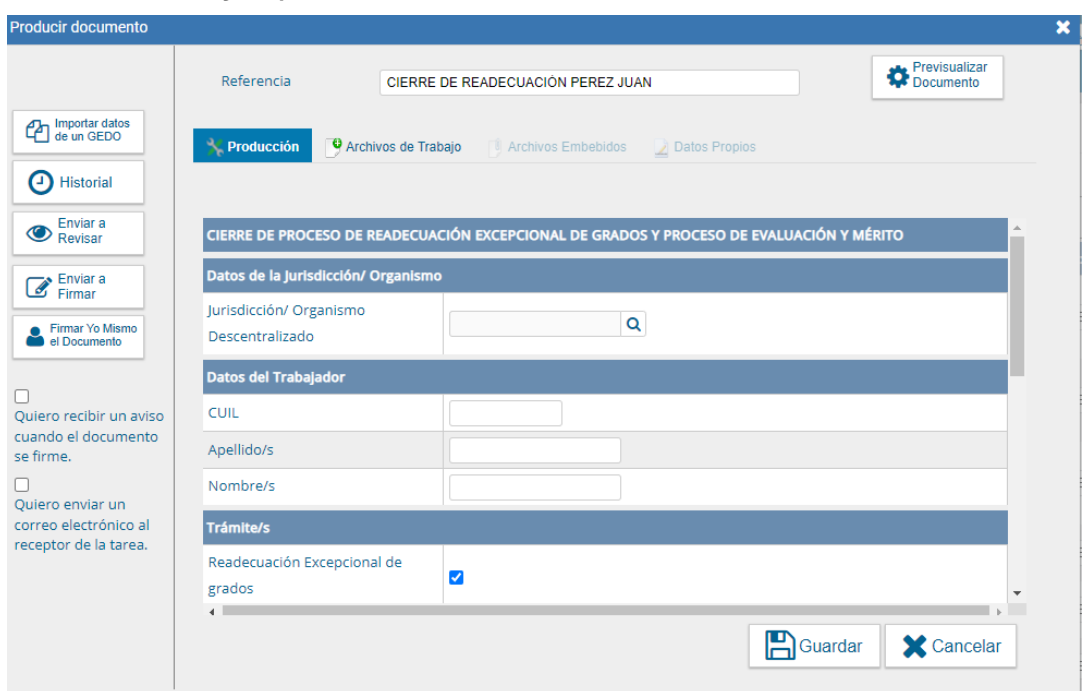

*Por ejemplo: CIERRE DE READECUACIÓN PEREZ JUAN.*

Luego de completar los Datos de la Jurisdicción/Organismo y del Trabajador, en **Trámite**, marcar READECUACIÓN EXCEPCIONAL DE GRADOS.

Si se determina que **corresponde readecuar grados, marcar SI** en Datos del Proceso y continuar la carga de datos. De requerir dejar asentada alguna situación o comentario, podrá hacerlo en el campo de Observaciones adicionales.

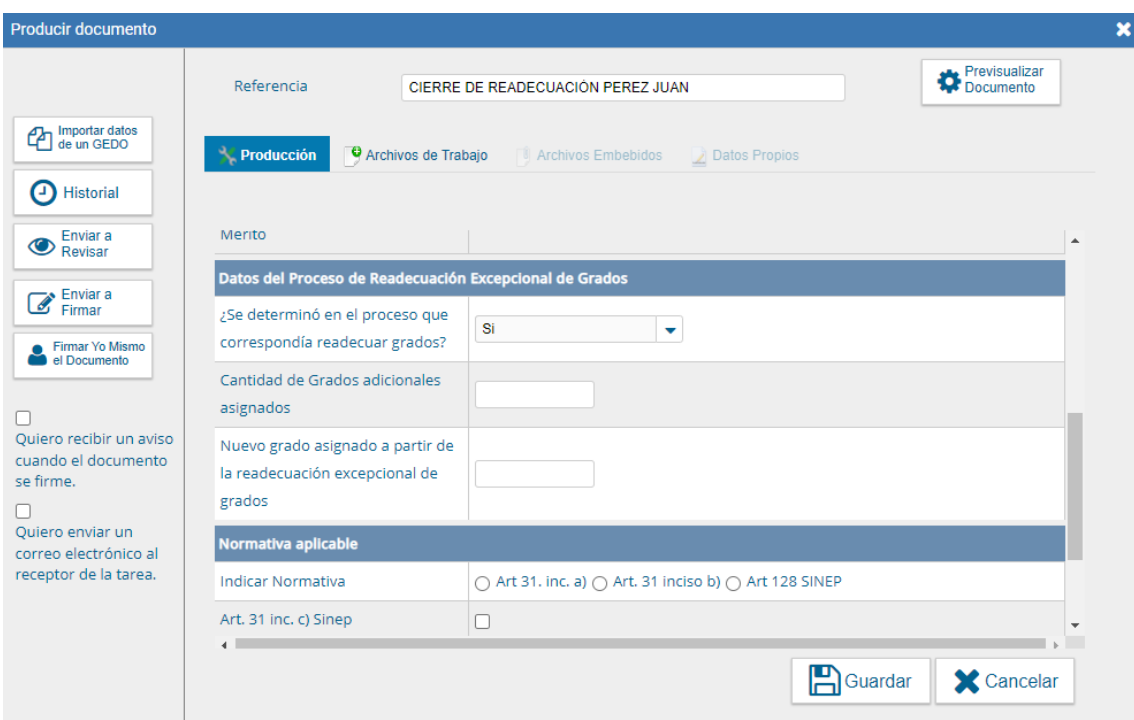

En el caso de No corresponder la readecuación de grados, consigna NO.

Luego enviar a firmar, y seleccionar al Director de Recursos Humanos

Tildar "Quiero recibir un aviso cuando el documento este firmado". Guardar el número generado por el GDE.

#### **Importante**:

- ✔ Tildar "Quiero recibir un aviso cuando el documento este firmado".
- ✔ El Responsable del área de Recursos Humanos debe guardar el número generado por el GDE.

Vincular al EE el Formulario de Cierre Proceso de Readecuación Excepcional de Grados y Proceso de Promoción por Evaluación y Mérito "**FCPRG**" parar dar cierre al proceso.

Posteriormente, RRHH deberá actualizar la información en el LEGAJO ÚNICO ELECTRÓNICO del trabajador.

IMPORTANTE: NO SE CONSIDERARÁ FINALIZADO EL PROCESO DE READECUACIÓN DE GRADOS SI NO SE CUMPLE CON LA CARGA DEL FORMULARIO DE CIERRE.

Una vez completada la carga del formulario de cierre, deberá actualizarse la situación de revista del trabajador en el LUE y en los demás sistemas de gestión que se utilicen en la jurisdicción u organismo.

## <span id="page-16-0"></span>**7. COMUNICACIÓN DE RESOLUCIÓN DE SOLICITUDES**

Mensualmente, las unidades a cargo de las acciones de personal **(antes del quinto día hábil de cada mes)** deberán remitir a la OFICINA NACIONAL DE EMPLEO PÚBLICO de la SECRETARÍA DE GESTIÓN Y EMPLEO PÙBLICO, una comunicación oficial, suscripta por el máximo responsable de las acciones de personal o su superior, con el listado de los agentes a los cuales se les haya resuelto la solicitud de readecuación durante el mes inmediato anterior, especificando por cada uno de ellos: la identificación del expediente, el número del acto administrativo, la situación inicial, la cantidad de grados otorgados por aplicación de los artículos 31 y/o 128 del SINEP y la situación de revista actualizada<sup>8</sup> .

Previo a remitir a la guarda los expedientes de readecuación, deberá incorporarse en cada uno de los expedientes, la comunicación oficial a la ONEP en la que se informó respecto de esa solicitud de readecuación. <sup>9</sup>

## **8. SEGUIMIENTO**

<u>.</u>

El seguimiento de todo el proceso de Readecuación de Grados, así como el acceso a información estadística de su gestión, se realiza a través de la herramienta de reportes (reportes.gob.ar), donde se encuentran informes diseñados a medida para facilitar el trabajo diario.

Para mayor detalle sobre el acceso a los mismos, consultar el anexo IF-2019- 40037252-APN-DNSAYFD#JGM de la RESOL-2019-44-APN-SECMA#JGM o

<sup>8</sup> ARTÍCULO 8º Anexo I Res. SGyEP Nº158/2022.- Antes del quinto día hábil de cada mes el máximo responsable de las acciones de personal de la jurisdicción u organismo descentralizado correspondiente o su superior, remitirá a la OFICINA NACIONAL DE EMPLEO PÚBLICO de la SECRETARÍA DE GESTIÓN Y EMPLEO PÙBLICO, mediante Comunicación Oficial, un listado de los agentes a los cuales se les haya resuelto la solicitud de readecuación durante el mes inmediato anterior, especificando por cada uno de ellos: la identificación del expediente, el número del acto administrativo, la situación inicial, la cantidad de grados otorgados por aplicación de los artículos 31 y/o 128 del SINEP y la situación de revista actualizada.

<sup>9</sup> ARTÍCULO 9º Anexo I Res. SGyEP Nº158/2022.- Establécese, que previo a su guarda, el máximo responsable de las acciones de personal o su superior de la jurisdicción u organismo descentralizado correspondiente deberá dejar constancia en el expediente de haber dado cumplimiento a lo establecido en el artículo precedente.

dirigir la consulta a la siguiente casilla de correo electrónico [soportebi@gde.gob.ar.](mailto:soportebi@gde.gob.ar)

# <span id="page-17-0"></span>**CONTACTO**

**[carrera@jefatura.gob.ar](mailto:carrera@jefatura.gob.ar)**

# <span id="page-17-1"></span>**Glosario Términos GDE**

#### **GENE:**

**GENE00592** "Readecuación de Grados para personal de Planta Permanente"

#### **FORMULARIOS**

**FOSRZ:** Solicitud de Readecuación Excepcional de Grado.

**FOZRG:** Certificación de Recursos Humanos - Proceso de Readecuación Excepcional de Grados SINEP.

**FCPRG:** Formulario de Cierre Proceso de Readecuación Excepcional de Grados y Proceso de Promoción por Evaluación y Mérito.

## <span id="page-18-0"></span>**PREGUNTAS FRECUENTES**

#### **¿Dónde corresponde realizar la readecuación de grados en el caso que el trabajador sea transferido de un Ministerio a otro?**

Siempre deberá solicitarla en la Jurisdicción u Organismo descentralizado donde se encuentra su cargo de planta permanente. En el caso de la Comisión de Servicios y Adscripciones, se procederá de igual forma.

#### **¿La readecuación de grados puede solicitarse aunque la persona no participe luego del Régimen de valoración para la promoción por evaluación y mérito para el Sistema Nacional de Empleo Público?**

Sí, son dos procesos independientes que pueden o no solicitarse en forma concomitante.

#### **Si la persona obtuvo grados por su carrera desde que concursó, ¿se refleja en algún lado del formulario "FOZRG"?**

Sí, existe un apartado en el formulario de Certificación de Recursos Humanos - Proceso de Readecuación Excepcional de Grados SINEP- acrónimo "FOZRG" en el que se debe consignar el grado actual del trabajador.

#### **Si el trabajador accedió a un cargo por concurso antes de 2008, ¿se puede postular al régimen de readecuación de grados? ¿Hay excepciones?**

No existen excepciones previstas por la normativa. Solo está previsto para el personal de planta permanente que hubiera ascendido o ingresado en un cargo del CCTS, desde el 01 de diciembre de 2008.

#### **La experiencia laboral a considerar ¿es al momento de la inscripción al proceso de selección o al momento de la efectiva designación en el cargo?**

Se computará la experiencia laboral pertinente (tareas análogas o equivalentes) al momento de la designación en el cargo concursado, o bien al de la toma de posesión del cargo.

#### **¿A partir de qué momento se hace efectiva la readecuación de grados?** A partir del primer día del mes siguiente al que se apruebe la readecuación.

#### **¿Tiene efecto retroactivo a la fecha de postulación?** NO, en ningún caso tendrá efecto retroactivo.

#### **¿Qué sucede con el Tramo alcanzado por el trabajador?**

Si como resultado del proceso de readecuación quedara comprendido en un grado que lo habilita a mantener el tramo ya obtenido, lo mantiene. Si resultara un grado que lo habilitase a postularse a un tramo superior al que revista, deberá cumplir con el proceso de valoración de tramo estipulado en la normativa.

#### **En el supuesto de una asignación de grados por ascenso, que ahora se readecua conforme la nueva normativa, ¿Recupera el trabajador el tramo que hubiera perdido por la asignación de grados efectuada en su momento?**

No. El régimen solo prevé se readecuen los grados a partir del primer día del mes siguiente al acto que lo apruebe. No establece ningún tipo de previsión respecto del tramo en el que el trabajador revistaba al momento de su designación en el nivel superior.

#### **¿Qué hacer cuando ante una solicitud de readecuación luego de realizar los cálculos pertinentes no corresponde otorgar grados adicionales?**

Llegado el caso y cuando del análisis de alguna solicitud resulte que no corresponde la readecuación, es decir de los cálculos realizados NO surge que deberían sumarse grados adicionales, deben completar el formulario de certificación FOZRG- y en el campo donde dice:

- Se propone asignar a partir del primer día- GRADO *poner el mismo grado que tiene la persona en la actualidad.*
- En grados adicionales deben poner 0.
- En el apartado de observaciones deben incluir la siguiente leyenda: "Del Análisis y Cálculos efectuados surge que no corresponde asignar al agente grado adicional alguno".

Debería luego tramitarse un acto administrativo que rechace la solicitud y notificarse al trabajador. En todos los casos deben completar el formulario de cierre FCPRG.

## <span id="page-20-0"></span>**ANEXO I**

#### **Modelo de proyecto acto administrativo Readecuación de Grados**

VISTO el Expediente N° XXXX (número de Expediente) del Registro de XXXX (Jurisdicción/Organismo), el Decreto N° 103 de fecha 2 de marzo de 2022 y la Resolución Nº 158 de la Secretaría de Gestión y Empleo Público del 2 de agosto de 2022, y

#### CONSIDERANDO:

Que mediante el Decreto N° 103/22 se homologó el Acta suscripta con fecha 26 de noviembre de 2021 entre el Estado Empleador y la representación gremial de la Comisión Negociadora del Convenio Colectivo de Trabajo Sectorial del Sistema Nacional de Empleo Público, por la cual se acordó la sustitución de los artículos 31 y 128 del Sistema Nacional de Empleo Público, y la readecuación de grados para el personal de planta permanente incorporado al Convenio Colectivo de Trabajo Sectorial para el Personal del Sistema Nacional de Empleo Público, que haya sido seleccionado en un cargo del citado Convenio desde el 1 de diciembre de 2008 y solicite voluntariamente la readecuación de los grados asignados como parte del proceso de selección.

Que de conformidad con la cláusula cuarta de la citada Acta, la readecuación de grados debe realizarse de conformidad con los criterios de asignación de grados que resultan de los artículos 31 y 128 del Sistema Nacional de Empleo Público sustituidos por el Decreto N° 103/22, sobre los grados asignados como parte del proceso de selección por la aplicación de la proporción que hubiera correspondido en ese momento, sin afectar los grados propios producto de la carrera ni los que se hubieren otorgado como resultado de la aplicación del inciso c) del artículo 31.

Que mediante Resolución Nº 158 del 2 de agosto de 2022 se aprobó la sustitución del texto del Anexo I de la Resolución SGYEP Nº 53/2022, por el que se reglamenta el proceso de readecuación de grados establecido en el Decreto 103/2022.

Que el agente XXX (APELLIDO Y NOMBRE), CUIL XXX, quien revista en el Nivel XXX de la planta permanente de este XXXX ha solicitado la Readecuación Voluntaria de Grados mediante el /los formulario/s correspondiente/s en los casos que proceda la aplicación de la Cláusula Cuarta del Acta Acuerdo homologada por Decreto N° 103/22.

Que habiéndose analizado la procedencia de la readecuación de grados asignados la unidad a cargo de las acciones de personal de este XXX(jurisdicción/organismo) ha certificado que corresponde asignarle XX grado/s adicional/es a partir del primer día del mes siguiente al de la suscripción del presente.

Que mediante XXX (dictamen jurídico) ha tomado la intervención de su competencia la DIRECCIÓN GENERAL DE ASUNTOS JURÍDICOS de la SECRETARÍA DE COORDINACIÓN ADMINISTRATIVA (ajustar denominación del Servicio Jurídico Permanente) del XXX jurisdicción/organismo.

Que la presente medida se adopta en consideración de las atribuciones establecidas por el Decreto N° 103/22, la Resolución SGyEP N° 158/22 y la Ley N° 22.520 y sus modificatorias.

Por ello,

#### EL XXX (TITULAR DE JURISDICCIÓN/ ORGANISMO) RESUELVE/DISPONE (Ajustar según corresponda)

ARTÍCULO 1º. Apruébese la readecuación excepcional y voluntaria de grados asignados al agente de Planta permanente APELLIDO Y NOMBRE, CUIL XXX, quien revista en el Nivel XX del SINEP asignándole XXX grados adicionales a partir del primer día del mes siguiente al de la suscripción del presente.

ARTÍCULO 2º. Notifíquese, comuníquese y oportunamente archívese.

Secretaría de Gestión y Empleo Público

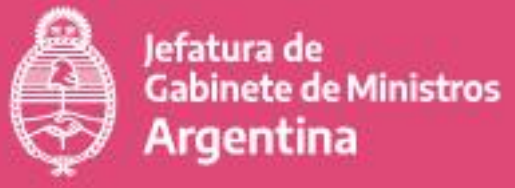

 $+$ info

@GestiónyEmpleo

f @SGyEP argentina.gob.ar